# **Ingress Nginx** Subtitle 2022/09/28

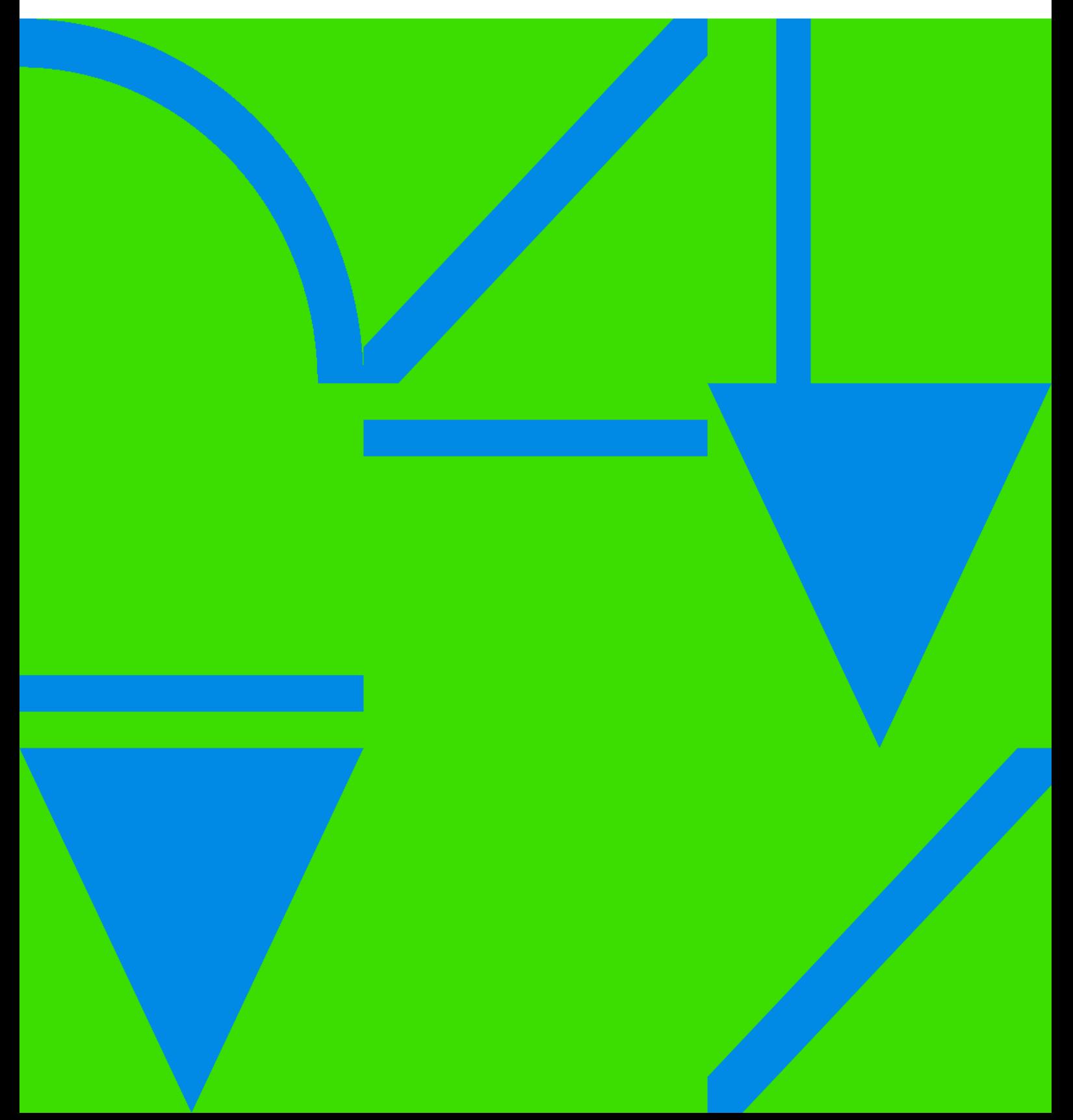

## **Table of Contents**

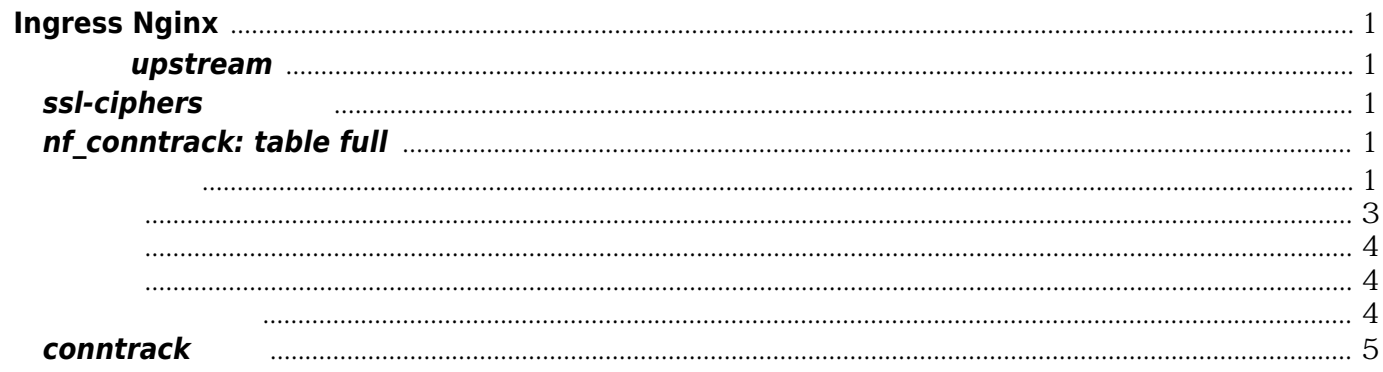

## **Ingress Nginx**

<span id="page-4-1"></span><span id="page-4-0"></span>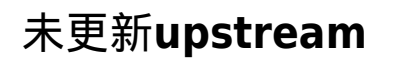

upstream, 5xx

dnsPolicy hostNetwork (kubernetes.default)

## <span id="page-4-2"></span>**ssl-ciphers**配置问题

ssl\_protocols TLSv1 TLSv1.1 TLSv1.2 SSLv3; # 开启sslv3,客户端有时会使用sslv3 ssl\_ciphers AES128-SHA:AES256-SHA:ECDHE-RSA-AES128-GCM-SHA256:HIGH:!aNULL:!MD5:!RC4:!DHE; # slb

 $\mathsf{HTTP2}$  https  $\mathsf{https}$ ERRSPDYINADEOUATETRANSPORTSECURITY curl http 1.1

https://ke.xxx.com/ ERR\_SPDY\_INADEQUATE\_TRANSPORT\_SECURITY

ingress

## <span id="page-4-3"></span>**nf\_conntrack: table full**

<span id="page-4-4"></span>解决方案

参考 [文章:](http://watchmen.xin/2018/07/10/IT%E7%A7%91%E5%AD%A6%E6%8A%80%E6%9C%AF%E7%9F%A5%E8%AF%86%E4%BD%93%E7%B3%BB%E7%BB%93%E6%9E%84-Linux%E8%BF%90%E7%BB%B4%E6%96%B9%E5%90%91/%E8%BF%90%E7%BB%B4%E6%9E%B6%E6%9E%84/%E9%AB%98%E5%B9%B6%E5%8F%91/%E8%B4%9F%E8%BD%BD%E5%9D%87%E8%A1%A1/4%E5%B1%82%E8%B4%9F%E8%BD%BD%E5%9D%87%E8%A1%A1-LVS/LVS%E6%80%A7%E8%83%BD%E6%8C%87%E6%A0%87%E5%8F%8A%E7%9B%91%E6%8E%A7/)

router iptables 80,443

- <http://blog.51cto.com/michaelkang/1090945>
- <http://blog.51cto.com/362475097/1892169>

```
iptables -t raw -A PREROUTING -d 1.2.15.21 -p tcp --dport 80 -j NOTRACK
iptables -t raw -A OUTPUT -s 1.2.15.21 -p tcp --sport 80 -j NOTRACK
iptables -t raw -A PREROUTING -d 1.2.15.21 -p tcp --dport 443 -j NOTRACK
iptables -t raw -A OUTPUT -s 1.2.15.21 -p tcp --sport 443 -j NOTRACK
```
IPVS uses its own simple and fast connection tracking for performance reasons, instead of using netfilter connection tracking. So, if you don't use firewalling feature at load balancer and you need an extremely fast load balancer, do not load netfilter conntrack modules into you system, because there is no need to do double tracking. Note that LVS/NAT should work too without the conntrack modules.

Julian compared the performance of IPVS with ip\_conntrack and without ip\_conntrack. See http://archive.linuxvirtualserver.org/html/lvs-users/2001-12/msg00141.html

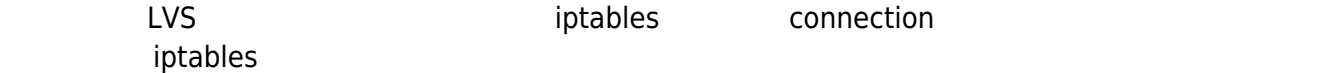

**NOTRACK** 

#### #!/bin/bash

vip=`**ip addr** show lo |**grep** "/32" |**awk** '{print \$2}' |**cut** -f1 -d'/'`

[ "**\$vip**"x == ""x ] && echo "no vip" && exit 1

iptables -vnL -t raw |**grep** "**\$vip**" |**grep** "dpt:443" &>/dev/null || iptables -t raw -A PREROUTING -d \$vip -p tcp --dport 443 -j NOTRACK iptables -vnL -t raw |**grep** "**\$vip**" |**grep** "dpt:80" &>/dev/null || iptables -t raw -A PREROUTING -d \$vip p tcp --dport 80 -j NOTRACK iptables -vnL -t raw |**grep** "**\$vip**" |**grep** "spt:443" &>/dev/null || iptables -t raw -A OUTPUT -s \$vip -p tcp --sport 443 -j NOTRACK iptables -vnL -t raw |**grep** "**\$vip**" |**grep** "spt:80" &>/dev/null || iptables -t raw -A OUTPUT -s \$vip -p tcp --sport 80-j NOTRACK

#### iptables -vnL -t raw |**grep** \$vip

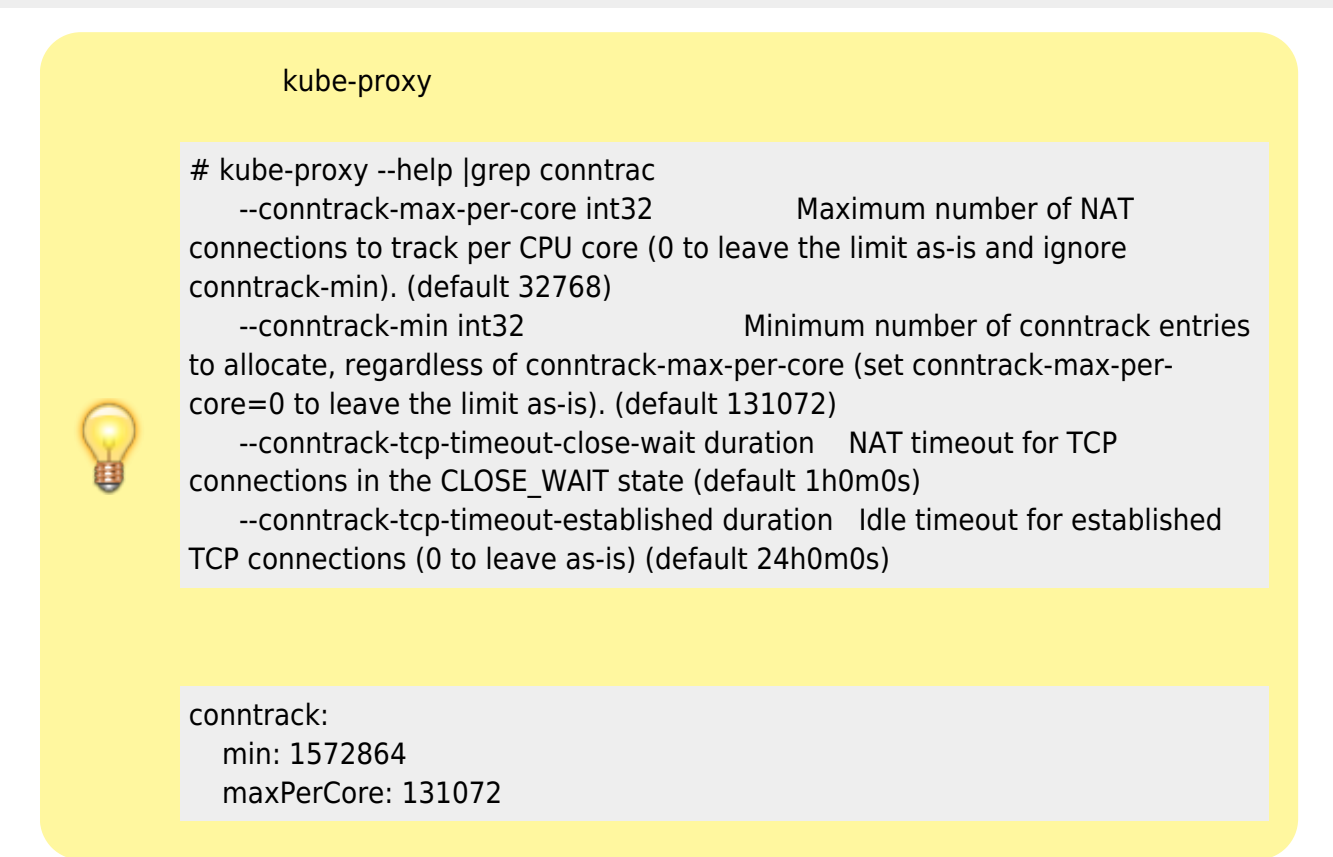

#### <http://www.10tiao.com/html/488/201701/2247484116/1.html>

[Tue Nov 20 22:30:22 2018] nf\_conntrack: table full, dropping packet [Tue Nov 20 22:30:27 2018] nf conntrack: table full, dropping packet [Tue Nov 20 22:30:27 2018] nf conntrack: table full, dropping packet [Tue Nov 20 22:30:27 2018] nf conntrack: table full, dropping packet kube-proxy nfconntrackmax

I1120 15:18:19.757786 26448 conntrack.go:52] Setting nf\_conntrack\_max to 786432

puppet

#### <span id="page-6-0"></span>思考

alb k8s router and the slb 10 slb 10

conntrack -L and the conntrack - leader of the set of the set of the set of the set of the set of the set of the set of the set of the set of the set of the set of the set of the set of the set of the set of the set of the

实用户很多)

tcp 6 11 LAST\_ACK src=23.16.22.25 dst=13.9.25.29 sport=5300 dport=443 src=13.9.25.29 dst=23.16.22.25 sport=443 dport=5300 [ASSURED] mark=0 use=1 tcp 6 1442 CLOSE\_WAIT src=17.50.3.8 dst=13.9.25.29 sport=42287 dport=80 src=13.9.25.29 dst=17.50.3.8 sport=80 dport=42287 [ASSURED] mark=0 use=1 tcp 6 119 TIME\_WAIT src=18.21.16.1 dst=13.9.25.29 sport=45390 dport=80 src=13.9.25.29 dst=18.21.16.1 sport=80 dport=45390 [ASSURED] mark=0 use=1

#### LB mpaas router

tcp 6 83 TIME\_WAIT src=10.122.130.61 dst=10.124.152.24 sport=30103 dport=80 src=10.124.152.24 dst=10.122.130.61 sport=80 dport=30103 [ASSURED] mark=0 secmark=0 use=2 tcp 6 110 TIME\_WAIT src=10.110.220.54 dst=10.124.152.24 sport=53696 dport=80 src=10.124.152.24 dst=10.110.220.54 sport=80 dport=53696 [ASSURED] mark=0 secmark=0 use=2 tcp 6 52 TIME WAIT src=10.110.220.54 dst=10.124.152.24 sport=41104 dport=80 src=10.124.152.24 dst=10.110.220.54 sport=80 dport=41104 [ASSURED] mark=0 secmark=0 use=2 tcp 6 74 TIME\_WAIT src=10.110.220.42 dst=10.124.152.24 sport=22298 dport=80 src=10.124.152.24 dst=10.110.220.42 sport=80 dport=22298 [ASSURED] mark=0 secmark=0  $use=2$ tcp 6 7821 ESTABLISHED src=10.124.152.24 dst=10.110.91.154 sport=21453 dport=31293 src=10.110.91.154 dst=10.124.152.24 sport=31293 dport=21453 [ASSURED] mark=0 secmark=0  $use=2$ 

kubernetes iptables k8s intra

```
# sysctl net.netfilter.nf_conntrack_count
net.netfilter.nf_conntrack_count = 246399
```
k8s node

# sysctl net.netfilter.nf conntrack count net.netfilter.nf\_conntrack\_count = 58418

nginx

#### # sysctl net.netfilter.nf conntrack count net.netfilter.nf\_conntrack\_count = 96938

### <span id="page-7-0"></span>影响

ingress 10254 and the ingress ingress, ingress, and the ingress, and the ingress, and the ingress, and the ingress, and the ingress, and the ingress, and the ingress, and the ingress, and the ingress, and the ingress, and

#### <span id="page-7-1"></span>监控

zabbix key

#!/bin/bash [ \$# -lt 1 ] && exit 1

k=`echo \$1 |**tr** '.' '/'`

**cat** /proc/sys/\$k 2>/dev/null

## <span id="page-7-2"></span>海外客户端访问

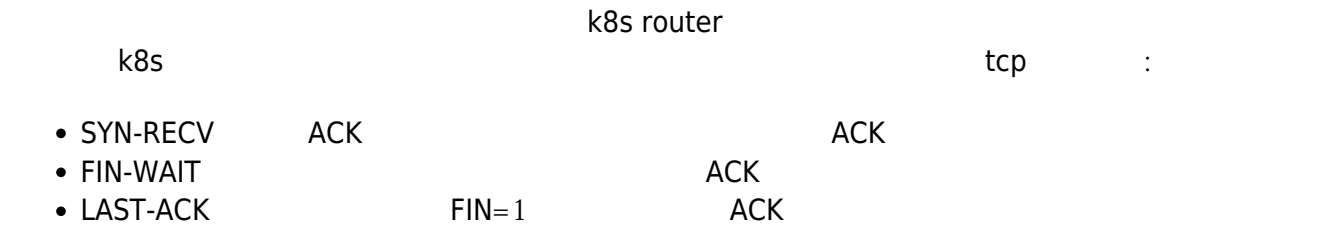

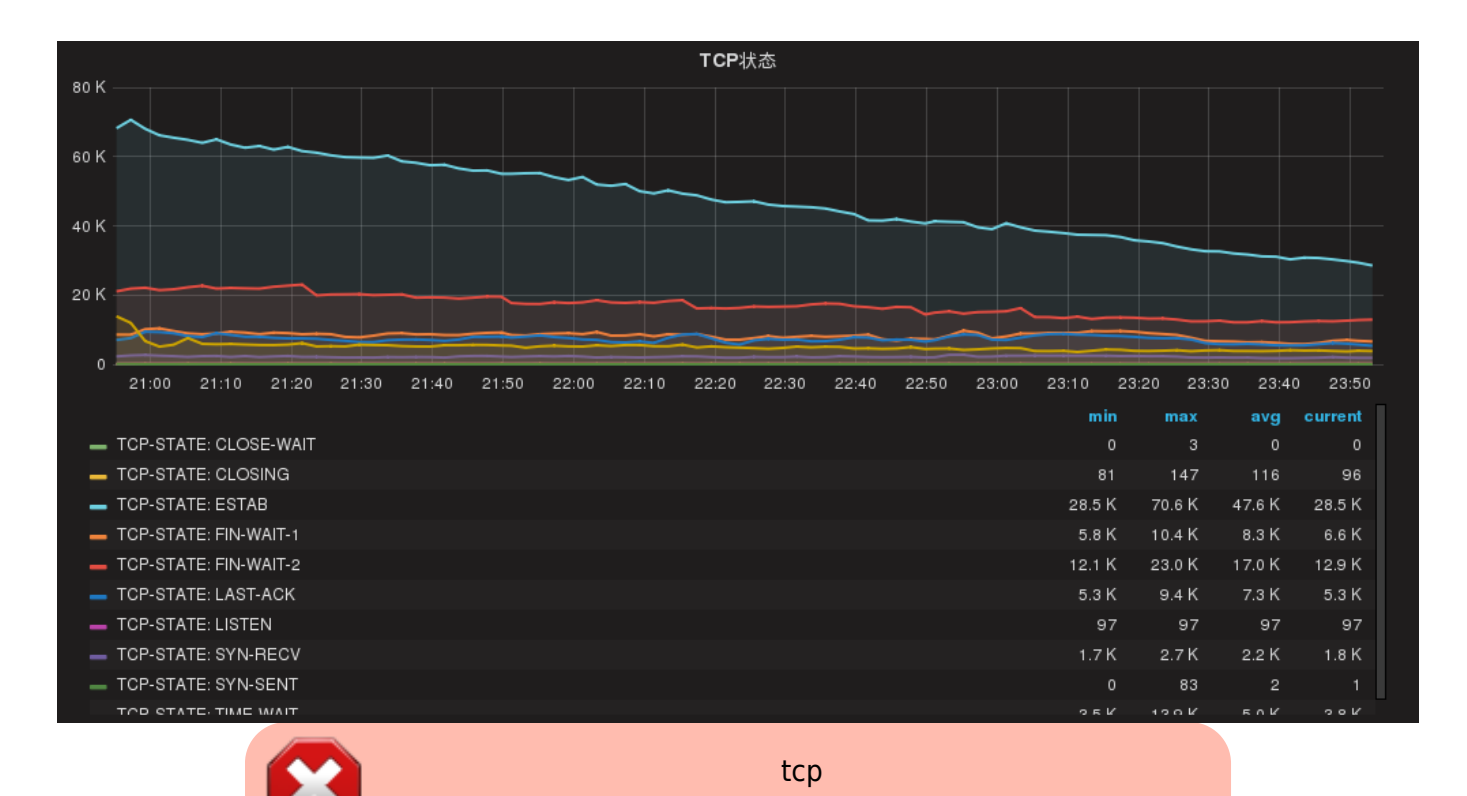

 $\sim$  444

```
server {
   listen 80 ;
  server name *.g.abc.com;
   return 444;
```
## <span id="page-8-0"></span>**conntrack** 统计

# conntrack -L |head -n 200000 |awk '{print \$4}' |sort |uniq -c |sort -n |grep -v src 2 SYN\_SENT 92 FIN\_WAIT 520 SYN\_RECV 1626 LAST\_ACK 3842 CLOSE 17738 ESTABLISHED 55386 TIME\_WAIT 120770 CLOSE\_WAIT

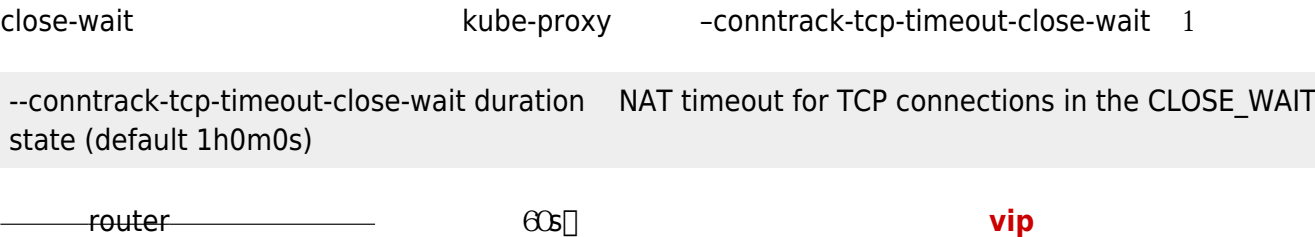

kubernetes

- <https://github.com/kubernetes/kubernetes/issues/32551>
- <https://marc.info/?l=netfilter-devel&m=117568928824030&w=2>
- <https://github.com/kubernetes/kubernetes/issues/32551#issuecomment-249708406>

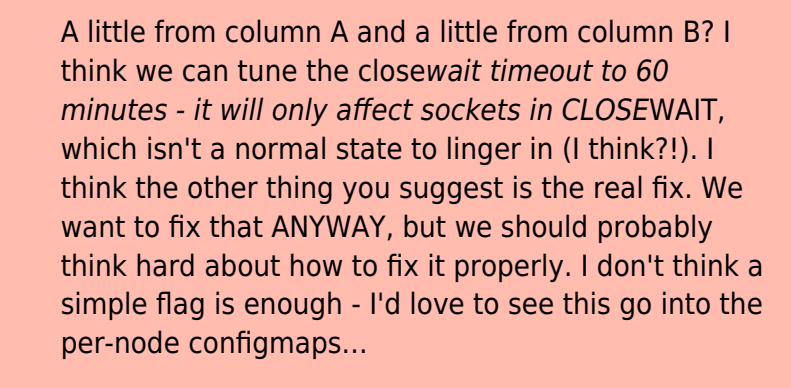

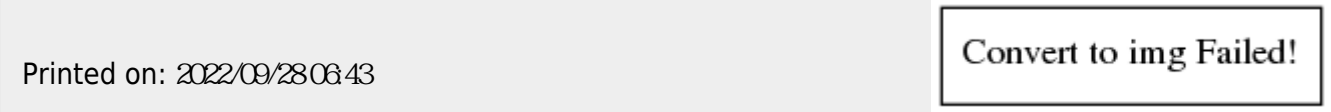